# **UN EXEMPLE D'INITIATION AU TRAITEMENT DE TEXTE EN FORMATION DES MAÎTRES**

## **Pascal MARQUET 1**

*Résumé : cet article présente un programme d'initiation susceptible de faire acquérir une connaissance minimale d'un logiciel de traitement de texte en deux heures. Il s'agit d'un entraînement qui repose sur le procédé classique d'enseignement consistant à introduire une analogie. Après avoir manipulé une machine à écrire mécanique et une machine à imprimer à usage scolaire, les utilisateurs totalement débutants lisent un manuel d'initiation et réalisent une série d'exercices. La procédure d'activation de chaque commande est présentée en référence au dispositif manuel d'écriture qui permet de réaliser une action similaire.*

*Mots-clés : analogie, entraînement, formation des maîtres, logiciel de traitement de texte, machine à écrire, machine à imprimer.*

La grande majorité des futurs enseignants qui fréquentent les IUFM est encore peu familiarisée avec les systèmes informatiques, qu'il s'agisse d'une utilisation à des fins de production personnelle (bureautique) ou à des fins éducatives (Enseignement Assisté par Ordinateur).

La formation dispensée aux étudiants de première année de l'IUFM de l'académie de Grenoble comporte un module de vingt heures, au cours duquel sont abordées les questions d'informatique scolaire selon les orientations en vigueur (Ferrier, 1991). Bien que les instructions officielles mettent l'accent sur un recours à l'informatique à l'usage de l'élève, les outils de bureautique et notamment les logiciels de traitement de texte exercent un certain attrait auprès des futurs enseignants, qui en saisissent les nombreux avantages pour la réalisation de leurs documents pour la classe :

- présentation soignée,

 $\overline{a}$ 

<sup>1.</sup> Centre IUFM de Grenoble, 30 av Marcelin Berthelot 38100 GRENOBLE ; Equipe DEACT (Didactique Expérimentale et Appropriation des Compétences Techniques), Laboratoire de Sciences de l'Education, UFR Sciences de l'Homme et de la Société, Université Pierre-Mendès-France, BP 47 X, 38040 GRENOBLE CEDEX 9.

- archivage et accès facilités,
- correction et mise à jour simplifiées.

Aussi, est-il difficile de faire l'économie d'une initiation à ce type de logiciel, même si le volume horaire consacré à l'informatique est relativement faible. Dans ce contexte, nous avons élaboré un programme d'enseignement dont le but est de permettre une prise en main d'un logiciel de traitement de texte en deux heures. Cette prise en main vise surtout à faire acquérir des procédures de base et à ne pas compromettre l'élaboration ultérieure de savoir-faire plus complets sur d'autres éditeurs de texte que le futur enseignant est susceptible d'utiliser. Nous présentons d'abord succinctement les fondements théoriques qui président au choix de notre démarche avant de décrire le matériel didactique utilisé, pour enfin discuter de la validité de ce travail.

### **1. CADRE THEORIQUE**

#### **1.1. Apprentissage des commandes et interface homme-machine**

Sein et al. (1987) retiennent trois éléments qui interviennent dans la construction par un sujet de sa connaissance d'un système (cf. fig. 1) :

- le système lui-même, par l'usage qu'en fait le sujet ;
- les caractéristiques cognitives du sujet, par les analogies qu'il réalise pour résoudre des problèmes nouveaux ;
- la façon dont les concepteurs matérialisent les possibilités du système, par ce qui en est perçu en situation d'apprentissage.

En ce qui concerne le dernier point, les travaux de ces quinze dernières années ont débouché notamment sur le développement des interfaces dites graphiques. Ces interfaces, désormais très répandues sur les micro-ordinateurs grand public, se distinguent des autres en ce qu'elles permettent à l'utilisateur de connaître à tout moment ses possibilités d'action sur les objets manipulés. Les indications renvoyées à l'utilisateur par les signaux, les signes et les symboles de l'interface optimisent une part importante de son activité mentale, qui consiste à établir des liens entre les états du système et sa connaissance du système (Coutaz, 1991).

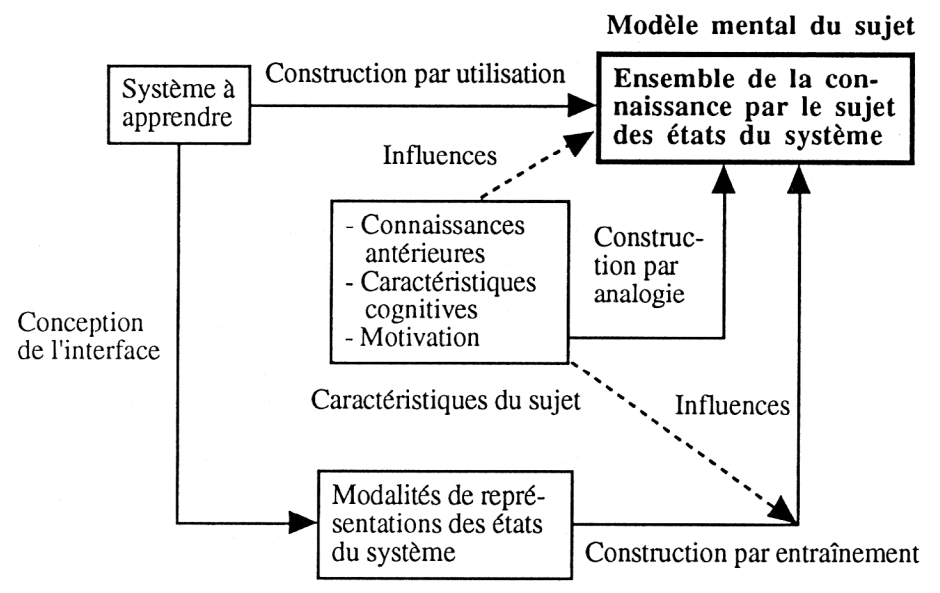

99

*Figure 1 - Eléments intervenant dans l'élaboration de la connaissance d'un système (traduit 2 de Sein et al., 1987).*

#### **1.2. Le cas du traitement de texte**

On peut ramener l'acquisition de la connaissance relative à un traitement de texte à deux grandes étapes (Allwood, 1990) (cf. fig. 2) :

- tout d'abord, le sujet élabore des procédures de base par analogie à des situations familières ;
- puis, à mesure qu'il découvre des règles, le sujet construit un modèle conceptuel du dispositif qui sert de base à la mise en oeuvre de nouvelles procédures.

A ce stade d'acquisition, modèle conceptuel et procédures permettent à l'utilisateur de résoudre les problèmes posés par la réalisation de tâches plus complexes.

<sup>2.</sup> traduction de l'auteur.

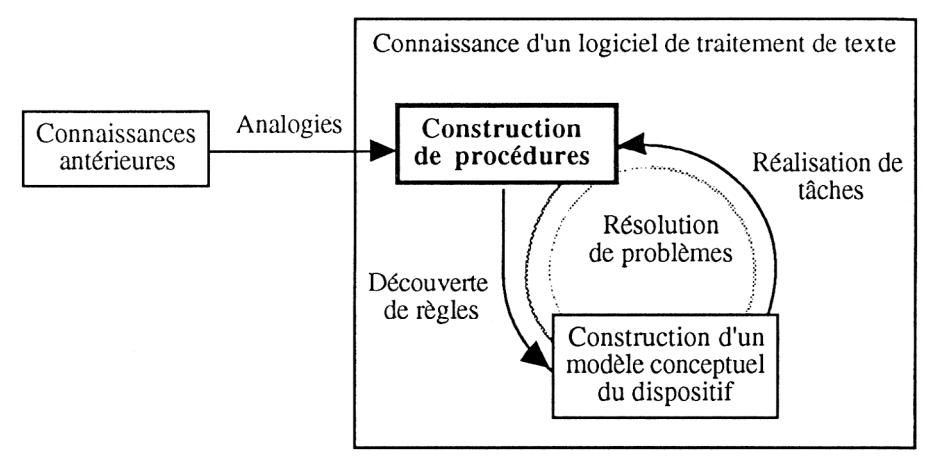

*Figure 2 - Etapes de l'acquisition de la connaissance d'un logiciel de traitement de texte.*

Différentes études expérimentales nous renseignent sur le type d'entraînement susceptible de faciliter l'acquisition des procédures de base par des débutants :

- le recours à certaines analogies, dont celle de la secrétaire à qui l'on donne des consignes, permet de distinguer la commande proprement dite de l'objet sur lequel elle porte tout en se familiarisant avec la syntaxe particulière des langages de commande (Rumelhart et Norman, 1981) ;
- le fait de présenter le but qu'une commande permet d'atteindre en référence à des connaissances déjà acquises mais non automatisées favorise l'adaptation des plans d'action existants aux contraintes imposées par le système (Waern, 1985) ;
- l'utilisation d'une version réduite du logiciel diminue la quantité d'informations nouvelles à traiter et permet à l'utilisateur de focaliser son attention sur les quelques commandes disponibles (Richard et al., 1986) ;
- le fait d'être guidé dans l'exploration des commandes plutôt que de s'essayer à de petits exercices par essai-erreur évite aux futurs utilisateurs d'élaborer des procédures non optimales et persistantes pour des tâches élémentaires (Frese et al., 1991).

## **2. PRESENTATION DE LA DÉMARCHE**

## **2.1. Principes d'élaboration du matériel**

## *2.1.1. Dispositifs manuels d'écriture et fonctions du traitement de texte*

Lors de la toute première utilisation d'un logiciel de traitement de texte, les utilisateurs débutants ont spontanément tendance à se référer à la machine à écrire (Mack et al., 1982). Cependant, les tentatives de transfert de procédures manuelles efficaces avec une machine à écrire échouent fréquemment et entravent l'acquisition de la connaissance du traitement de texte en raison des nombreuses différences entre les deux univers techniques (Lévy, 1992) :

- échelles de temps et d'espace des phénomènes observables ;
- rapports entre l'information et ses supports ;
- possibilités de déceler une erreur d'exécution.

Si l'on distingue avec Leclerc (1990) les fonctions de formatage (modification de la disposition du texte - forme) et les fonctions d'édition (modification de l'organisation du texte - fond), les difficultés d'apprentissage proviennent aussi du fait que la similitude entre la machine à écrire et le traitement de texte ne porte que sur les fonctions de formatage.

La machine à imprimer utilisée dans les activités d'imprimerie scolaire, quant à elle, possède certaines caractéristiques du traitement de texte : impression en dernier, traitement des caractères par chaînes, mise en page par blocs, distinction entre information et supports. A ce titre, son fonctionnement est similaire aux fonctions d'édition d'un traitement de texte. Par ailleurs, son utilisation présente un niveau de difficulté équivalent à celui de la machine à écrire.

Il semble alors intéressant de présenter les commandes d'un traitement de texte en faisant référence à l'un ou l'autre de ces deux dispositifs manuels d'écriture selon le type de commande : à la machine à écrire mécanique pour les fonctions de formatage et à la machine à imprimer à usage scolaire pour les fonctions d'édition.

### *2.1.2. Le logiciel et le manuel d'initiation*

Le logiciel support de notre programme d'initiation est un logiciel minimum baptisé Ecrire fonctionnant sur des ordinateurs Macintosh 3. Il s'agit en réalité d'une version réduite de Word 4 qui ne contient que les commandes communes à la plupart des autres traitements de texte du marché. Les équivalents-clavier ont été supprimés afin de rendre les commandes uniméthodes (un seul mode d'accès), ce qui facilite la mémorisation de leur procédure d'activation. Les commandes Couper, Copier et Coller ont été remplacées par Déplacer le texte et Copier le texte, respectivement équivalentes à Couper-Coller et Copier-Coller.

Le manuel d'initiation a été rédigé conformément aux principes définis par Carroll et al. (1988). Les commandes y sont présentées sans vocabulaire technique et des exercices simples de modification de document sont proposés pour illustrer les effets des différentes commandes. La procédure canonique d'activation de chaque commande est détaillée pas à pas en référence au dispositif manuel d'écriture pour lequel la même opération semble la moins coûteuse (cf. tableau 1).

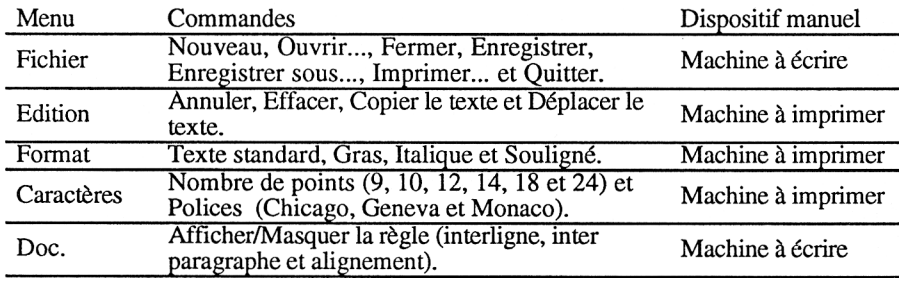

*Tableau 1 - Commandes du logiciel Ecrire et dispositif manuel cité en exemple.*

#### **2.2. Le programme d'initiation**

Les utilisateurs commencent par manipuler une machine à écrire mécanique et une machine à imprimer à usage scolaire (chacun réalise un alphabet avec les deux dispositifs). Certains termes techniques repris dans le manuel d'initiation au logiciel sont expliqués :

- pour la machine à écrire : rouleau, percuteurs, ruban, poussoir d'interligne ;

<sup>3.</sup> Macintosh est une marque déposée d'Apple Computer Inc.

<sup>4.</sup> Version 4.0 de Microsoft Corporation. L'utilisateur a la possibilité de modifier l'emplacement des commandes dans les menus.

- pour la machine à imprimer : composition, interligne.

Suit une brève introduction à la manipulation du microordinateur : saisie de quelques lignes de texte (chaîne de caractères sans forcément de signification) pour s'essayer au déplacement de la souris, à la sélection de portions de texte et à la manipulation des flèches de défilement.

L'apprentissage des commandes débute immédiatement après la prise en main de la machine. Les utilisateurs lisent le manuel et réalisent simultanément une série d'exercices simples sur un document préenregistré présent à l'écran. Les exercices conduisent à la modification de la présentation d'une lettre.

Enfin, trois tâches complexes d'édition de texte sont proposées en guise d'exercices de réinvestissement :

- la correction d'une recette de cuisine,
- la mise en forme d'une notice d'appareil électroménager,
- la mise en page d'une couverture de magazine.

#### **3. DISCUSSION**

La question de la validité d'un tel entraînement reste posée dans la mesure où, pour l'instant, les principales précautions qui ont été prises lors de sa mise au point sont extraites de la littérature.

Toutefois, une étude a consisté à rechercher le dispositif manuel d'écriture le mieux adapté à des débutants dans les explications données sur les commandes. Dix-neuf sujets (trois hommes et seize femmes) d'une moyenne d'âge de 23 ans, n'ayant jamais utilisé de traitement de texte, ni de machine à écrire, ni de machine à imprimer y ont participé. Un prétest a d'abord permis de contrôler leurs aptitudes visuo-spatiales au moyen des paper folding test et building memory test<sup>5</sup> (Ekstrom et al., 1976), aptitudes prédictrices des performances en édition de texte (Egan, 1988).

Chaque commande est présentée aux sujets avec deux explications <sup>6</sup> : l'une en référence à la machine à écrire, l'autre en

<sup>5.</sup> Tests psychotechniques mis au point par l'Educational Testing Service et traduits par nous.

<sup>6.</sup> Le nombre de mots et la structure des phrases sont identiques d'une explication à l'autre.

référence à la machine à imprimer (cf. annexe). Immédiatement après la lecture des explications, les sujets réalisent l'exercice correspondant à la commande. Puis ils se prononcent sur le dispositif manuel d'écriture qui leur semble le plus approprié pour décrire la procédure d'activation.

Les résultats suggèrent que les préférences des sujets sont globalement conformes au choix que nous avons fait au moment d'élaborer ce programme d'initiation. Les sujets se prononcent majoritairement pour les dispositifs manuels d'écriture correspondant à ceux du manuel sauf pour le menu Caractères. (cf. tableaux 2 et 3).

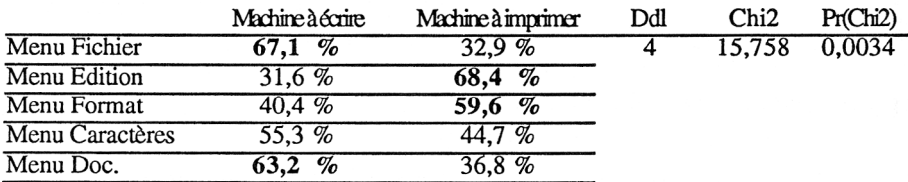

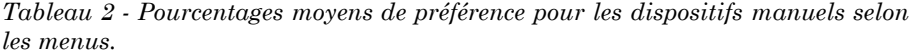

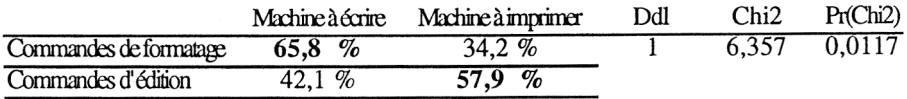

*Tableau 3 - Pourcentages moyens de préférence pour les dispositifs manuels selon la nature des commandes.*

En outre, nous n'observons pas de corrélation significative (r de Bravais-Pearson) entre les scores aux tests visuo-spatiaux et les choix exprimés (cf. tableau 4). Il semble que les prédispositions des sujets pour l'édition de texte assistée par ordinateur soient indépendantes de leurs préférences pour l'un ou l'autre des dispositifs manuels d'écriture.

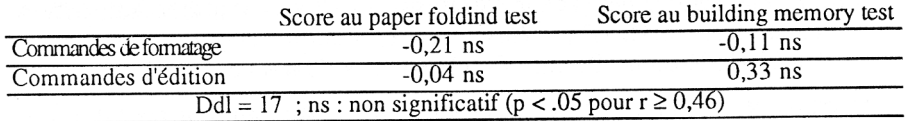

*Tableau 4 - Corrélations entre les performances visuo-spatiales et les préférences pour un dispositif manuel d'écriture.*

Cette première étude ne valide que le choix de faire référence à un dispositif manuel d'écriture plutôt qu'à un autre pour un type de commande donné. Il n'est pas encore certain que cet entraînement soit véritablement optimal et des ajustements sont encore nécessaires avant

que tous les obstacles à l'apprentissage soient levés. Le lecteur intéressé pourra se procurer ce matériel 7 et mettre ce programme d'initiation à l'épreuve de son contexte de formation.

Pascal MARQUET

## **4. RÉFÉRENCES BIBLIOGRAPHIQUES**

- ALLWOOD K. M. (1990). Computer usage by novices. in : A. KENT, J. G. WILLIAMS (Ed.), *Encyclopedia of microcomputers*, Vol. 4, New York, Marcel Dekker Inc., 37-56.
- CARROLL J. M., SMITH-KERKER P. L., FORD J. R., MAZUR-RIMETZ S. A. (1988). The minimal manual. *Human-Computer Interaction*, 3, 2, 123- 153.
- COUTAZ J. (1991). Interfaces homme-machine : un regard critique. in : J. COUTAZ (Ed.), *Actes du séminaire X-Aristote les interfaces hommes ordinateurs*, Palaiseau, Ecole Polytechnique, 1-26.
- EGAN D. E. (1988). Individual differences in human-computer interaction. in : M. HELANDER (Ed.), *Handbook of human-computer interaction*, New York, Elsevier Science Publisher B. V., 543-568.
- EKSTROM R. B., FRENCH J. W., HARMAN H. H. (1976). *Manual for kit of factor-referenced cognitive tests*. Princeton, Educational Testing Service.
- FERRIER J. (1991). Informatique et nouvelle politique pour l'école primaire. *Bulletin Officiel de l'Education Nationale*, 22, 1458-1463.
- FRESE M., BRODBECK F., HEINBOKEL T., MOOSER C., SLEIFFENBAUM E., THIEMANN P. (1991). Errors in training computers skills : on the positive function of errors. *Human-Computer Interaction*, 6, 1, 77-93.

<sup>7.</sup> Le matériel comprend :

<sup>-</sup> une photocopie du manuel (18 pages),

<sup>-</sup> le fichier Option Word (4) ou Option Word (5) modifiant l'interface,

<sup>-</sup> les fichiers supports des exercices d'entraînement et de réinvestissement,

<sup>-</sup> les feuillets de consignes aux utilisateurs.

Joindre une disquette et une enveloppe suffisamment affranchie.

- LECLERC S. (1990). *Analyse des connaissances relatives à l'utilisation d'un logiciel de traitement de texte*. Mémoire de Maîtrise, Montréal, Université de Montréal.
- LEVY J.-F. (1992). Quelques problèmes posés par l'apprentissage et l'enseignement du traitement de texte en formation initiale de niveau V et III. *Bulletin de l'EPI*, n°66, 71-94.
- MACK R. L., LEWIS C. H., CARROLL J. M. (1982). *Learning to use word processors : problems and prospects*. Research report, Yorktown Heigts, IBM Watson Research Center.
- RICHARD J.-F., BOUSQUET C., THEVENOT V. (1986). *Etude expérimentale de l'utilisation de logiciels de traitement de texte pour la rédaction et la correction de documents*. Rapport de recherche, Saint-Denis, Université Paris VIII.
- RUMELHART D. E., NORMAN D. A. (1981). Analogical processes in learning. in : J. R. ANSERSON (Ed.), *Cognitive skills and their acquisition*, Hillsdale, Lawrence Erlbaum Associates Editors, 335-359.
- SEIN M. K., BOSTROM R. P., OLFMAN M. (1987). Conceptual models in training novice users. in : H. J. BULLINGER, B. SHACKEL (Ed.), *Human-Computer Interaction : Interact'87*, New-York, Elsevier Science Publisher B. V., 861-867.
- WAERN Y. (1985). Learning computerized task as related to prior task knowledge. *International Journal of Man-Machine Studies*, 22, 441- 455.

## **5. ANNEXE : EXTRAIT DU MATERIEL EXPERIMENTAL**

### **Changer la forme des caractères :**

Avec une machine à écrire, cela correspond à la possibilité de changer la forme des lettres gravées sur les percuteurs.

Avec Écrire :

- si le texte est déjà écrit, il faut :

. sélectionner la portion de texte désirée,

. appliquer une forme

(Chicago: exemple; Geneva: exemple; Monaco: exemple)

- si le texte n'est pas encore écrit, il faut :

. appliquer une forme

## $(Chicago : e$   $semp1e$ ; Geneva: exemple; Monaco: exemple)

Avec une machine à imprimer, cela correspond à la possibilité de changer la forme des lettres en plomb.

Avec Écrire :

- si le texte est déjà écrit, il faut :

. sélectionner la portion de texte désirée,

. appliquer une forme

## (Chicago: exemple ; Geneva: exemple; Monaco: exemple)

- si le texte n'est pas encore écrit, il faut :

. appliquer une forme

(Chicago: exemple; Geneva: exemple; Monaco: exemple)

**Exercice 14 :** Mettez l'expéditeur et son adresse dans la forme Monaco.